# Vejledning til Photofiltre nr.165

Side 1 Scanne eller fotografere billede fra gammelt avisudklip

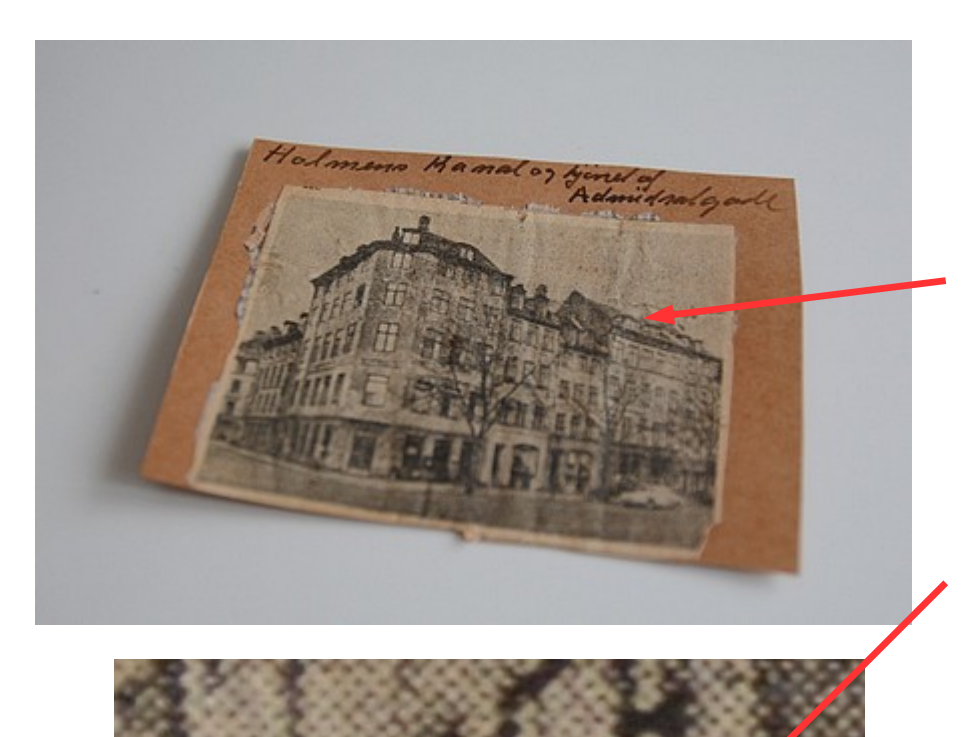

Mange dyrker jo slægtsforskning og deres histore, andre bare gamle billeder og udklip om slægtninge. Her et eksempel på et gammelt udklip af en gammel bygning.

Dette udklip er jo et tryk fra en gammel avis og billedet er opløst i det man kalder rasterpunkter for at det kan trykkes. Nu skal det laves om til digital enten ved at scanne det ind eller ved at affotografere det.

Hvad der er bedst er en individuel sag. Men når man scanner sådan et rasterbillede ind kan der opstå det man kalder moire effekt, som er en slags mønster.

Man kender det også fra digital tv hvis nogle havde en småternet jakke på.

Her den første scanning. Billedet er lagt i en flatbedscanner sådan at billedet ligger nogenlunde lige.

Billedet scannes ind i 250 DPI i farve så man bibeholder det gamle udseende

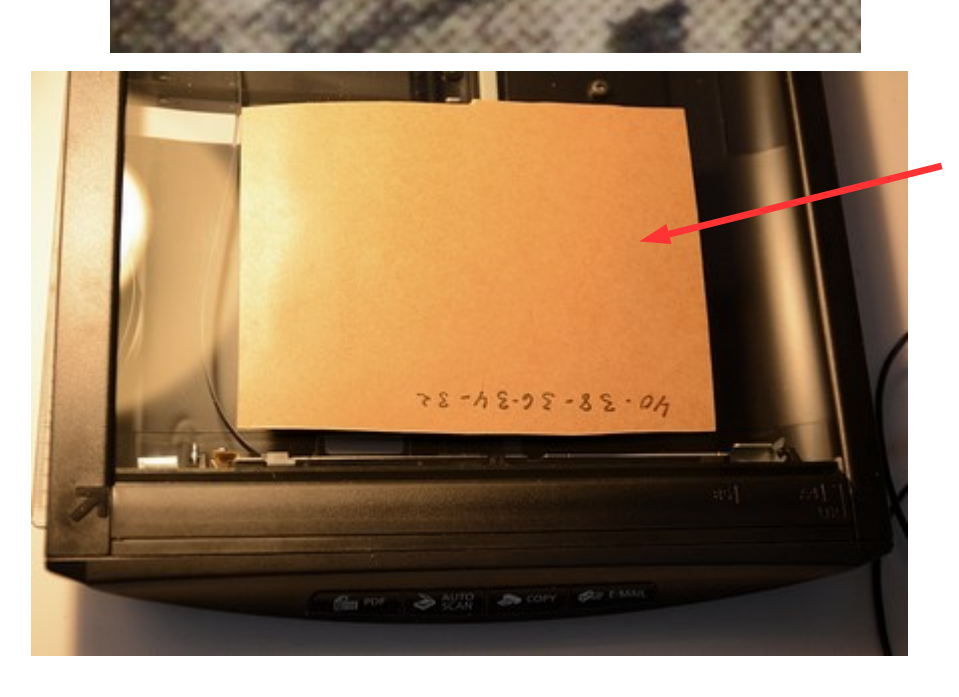

### Vejledning til Photofiltre nr.165 Side 2 Scanne eller fotografere billede fra gammelt avisudklip

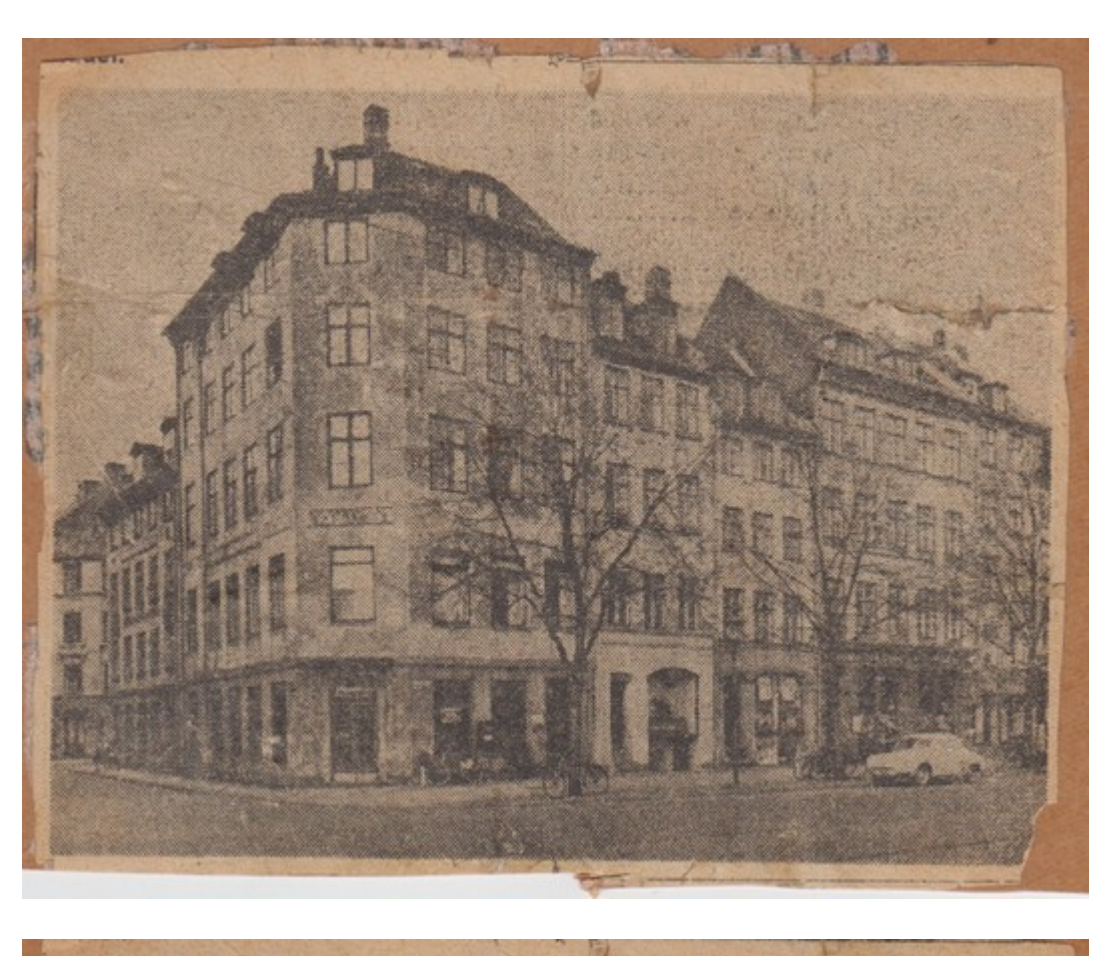

Her scanning 1 uden redigering. Der er en svag antydning af moire på himlen.

Her er billedet lysnet lidt og lavet lidt mere kontrast. Det er gjort i Histogram.

Hvad der er pænest er op til en selv

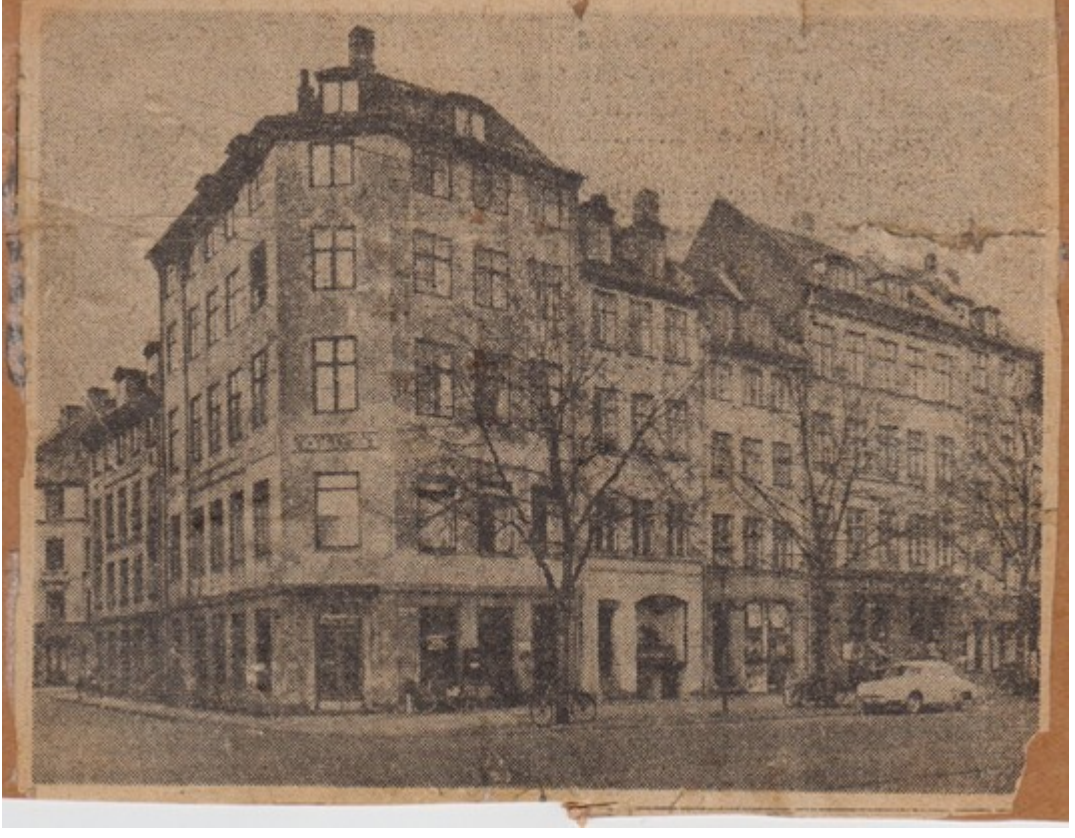

## Vejledning til Photofiltre nr.165

Side 3 Scanne eller fotografere billede fra gammelt avisudklip

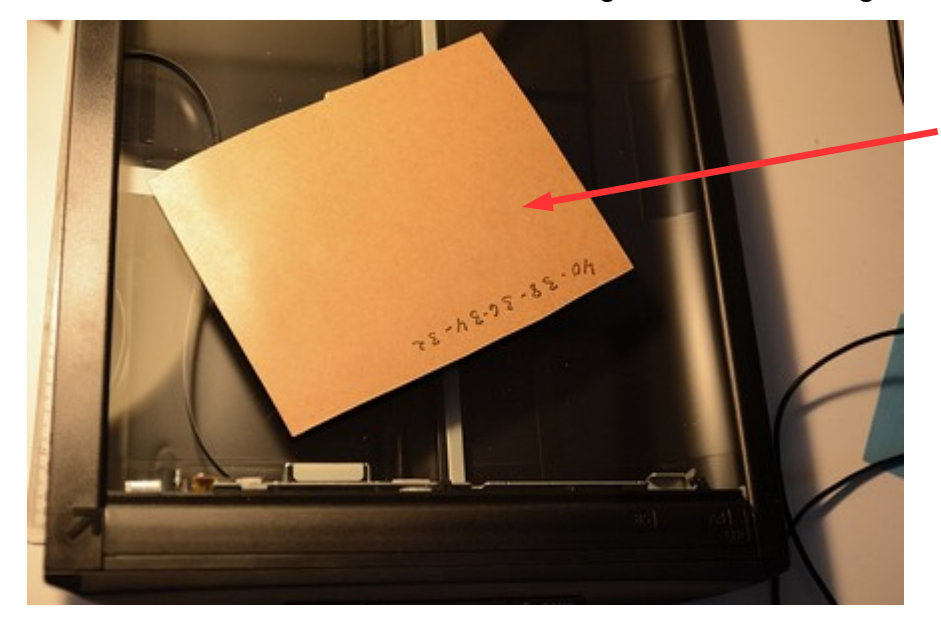

Her er så scanning 2. Hvis der i den første scanning var lidt for meget moire mønster kan man prøve at dreje billedet. Det skulle mindske mønsteret.

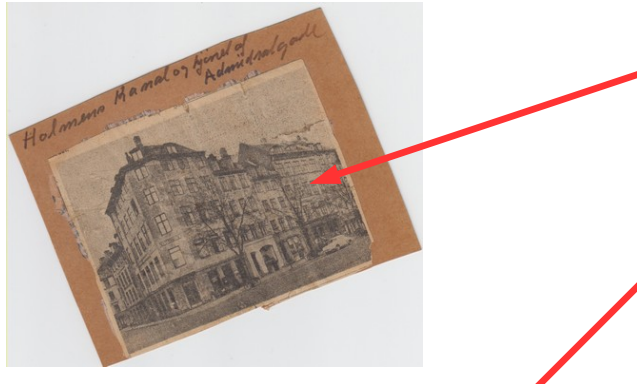

Her er billedet så scannet ind. Også i 250 dpi Nu skal det så rettes op og beskæres.

Her er billedet rettet op og beskåret.

Om det skal justeres med histogram er op til en selv om det er nødvendigt

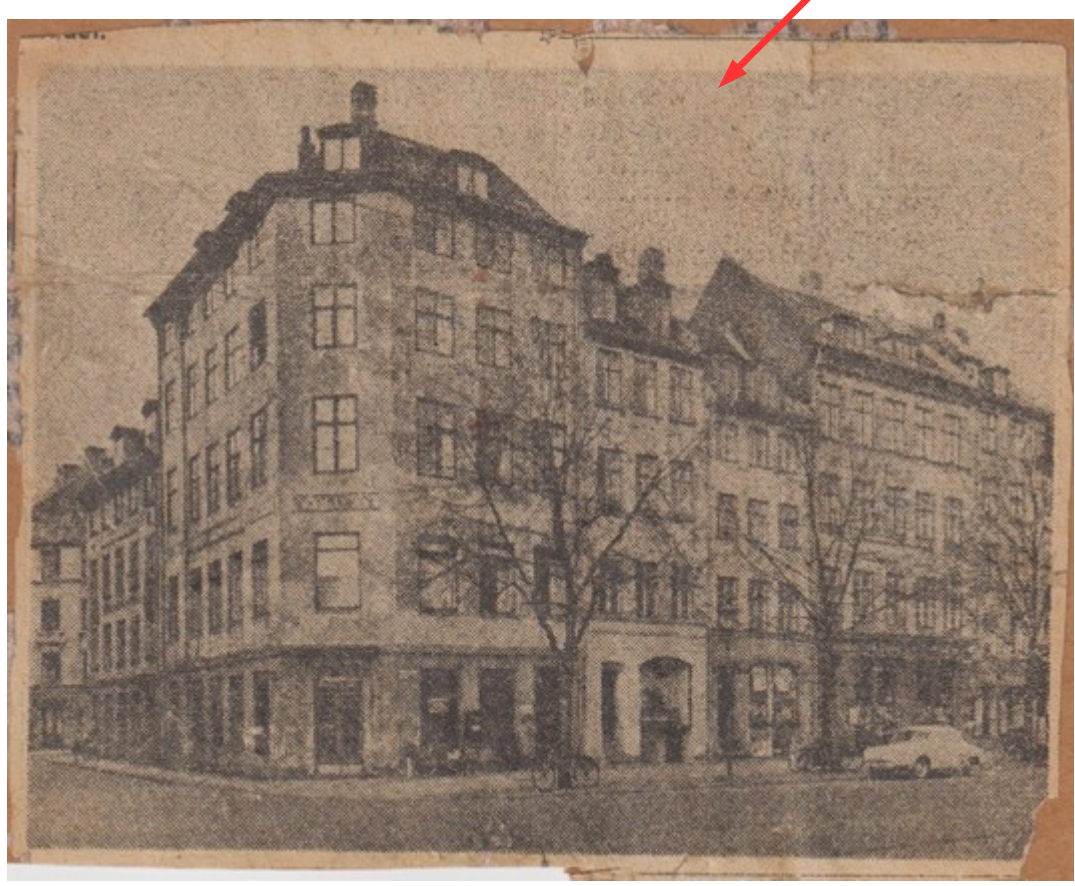

### Vejledning til Photofiltre nr.165

Side 4 Scanne eller fotografere billede fra gammelt avisudklip

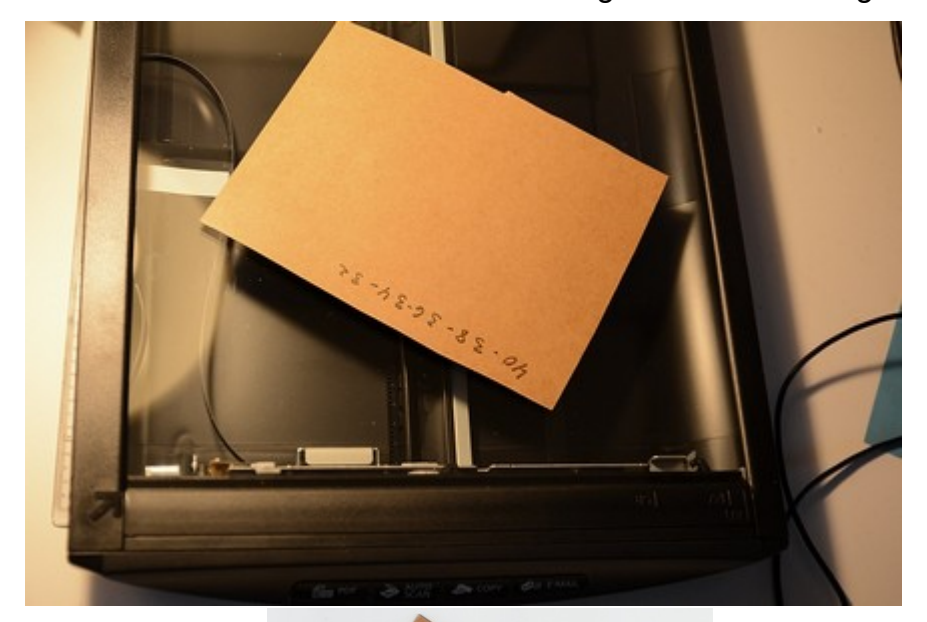

#### Scanning 3

Afhængig af hvordan man har lavet rasteropløsningen og der stadig er moire effekt på det indscannede billede kan man prøve at dreje billedet den anden vej og foretage en ny scanning også i 250 dpi

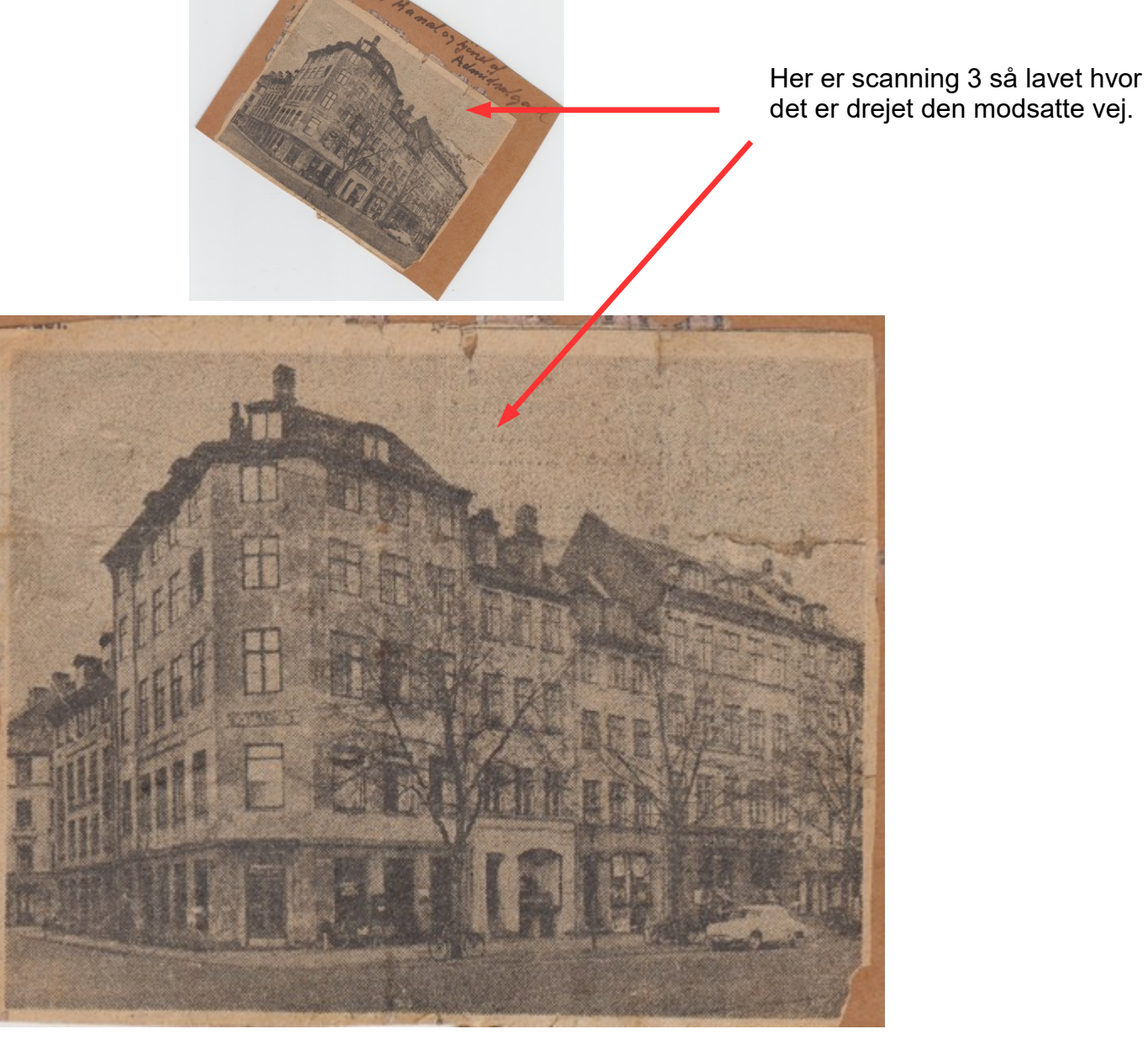

### Vejledning til Photofiltre nr.165 Side 5 Scanne eller fotografere billede fra gammelt avisudklip

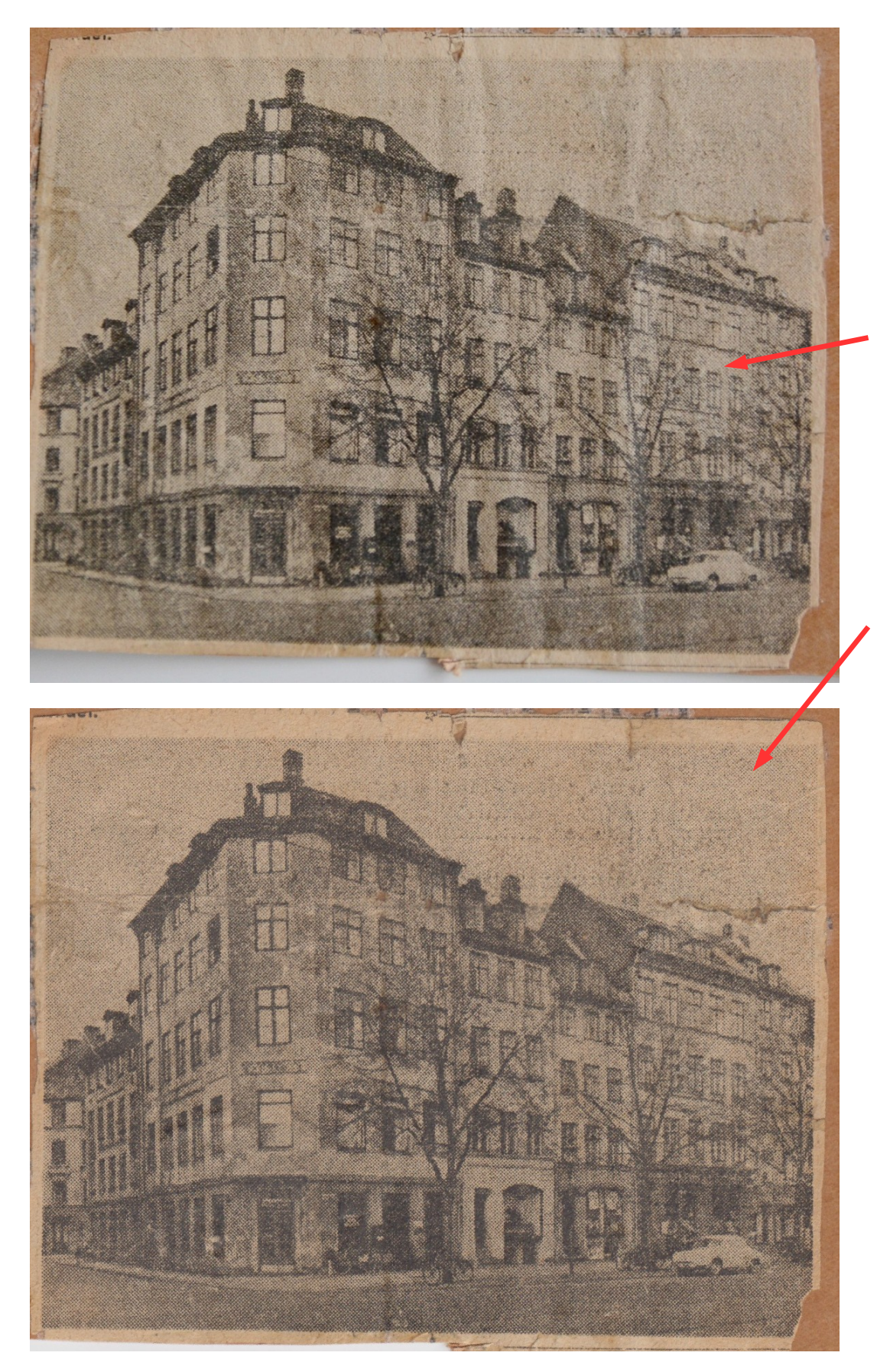

En anden mulighed er jo at affotografere avisbilledet

Her kan man sammeligne.

Affotograferet med digitalkamera

Indscannet på fladbedscanner.

Hvad der er bedst er nok op til en selv at bedømme.

Det kommer jo an på scannerens kvalitet og kameraets kvalitet

### Vejledning til Photofiltre nr.165 Side 6 Scanne eller fotografere billede fra gammelt avisudklip

Herunder er avisudklippet scannet ind i gråtoner i 600 dpi. Derefter justeret i histogram og tilsidst justeret i farvefilter

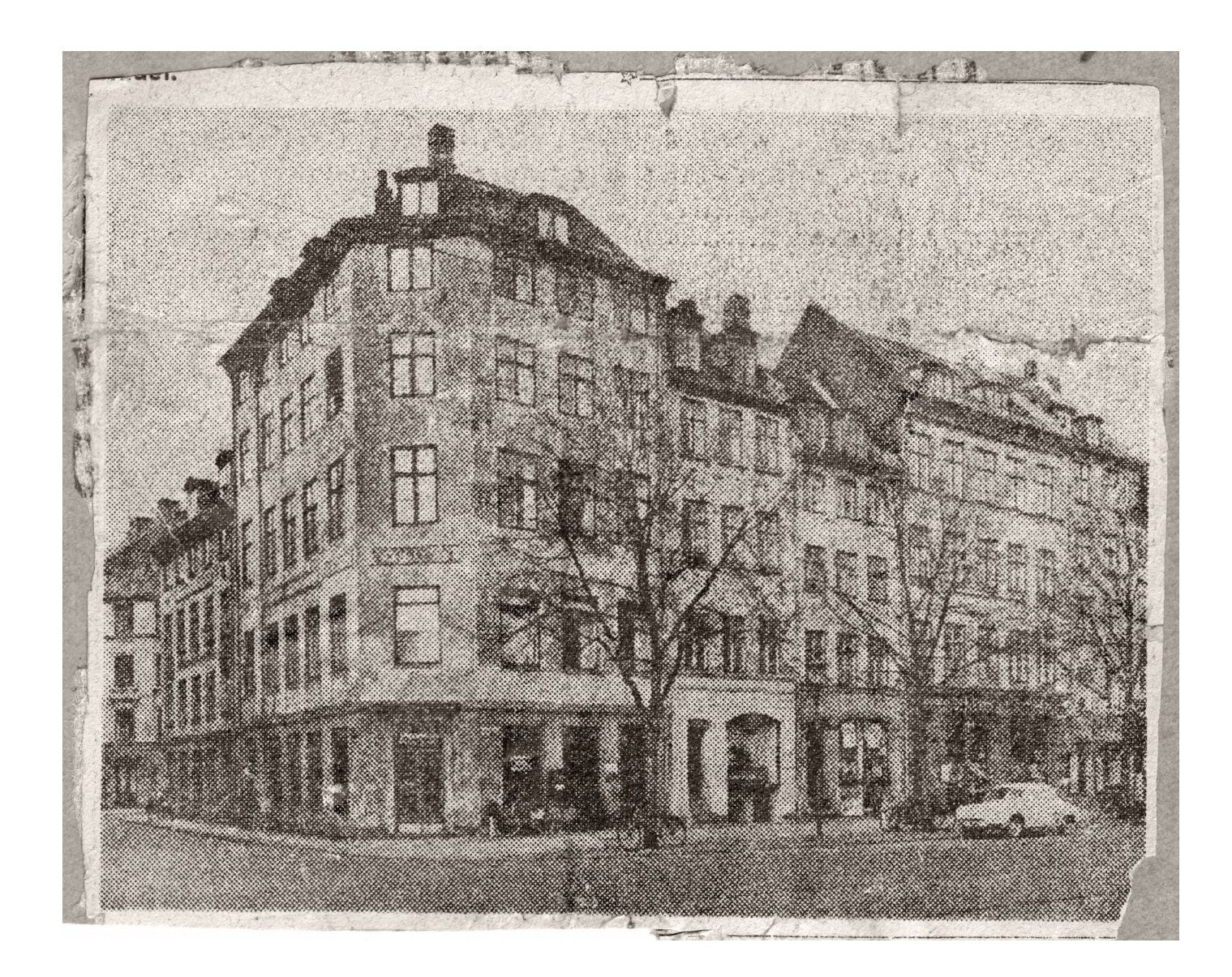

Det er sådan med indscanning fra udklip Prøv dig frem med de forskellige løsninger.